# DOES EVERYTHING WORK PROPERLY? DO THESE CHECKS ON EVERY DAY'S DATA!!

Carl Heiles (O
tober 26, 2005)

## Contents

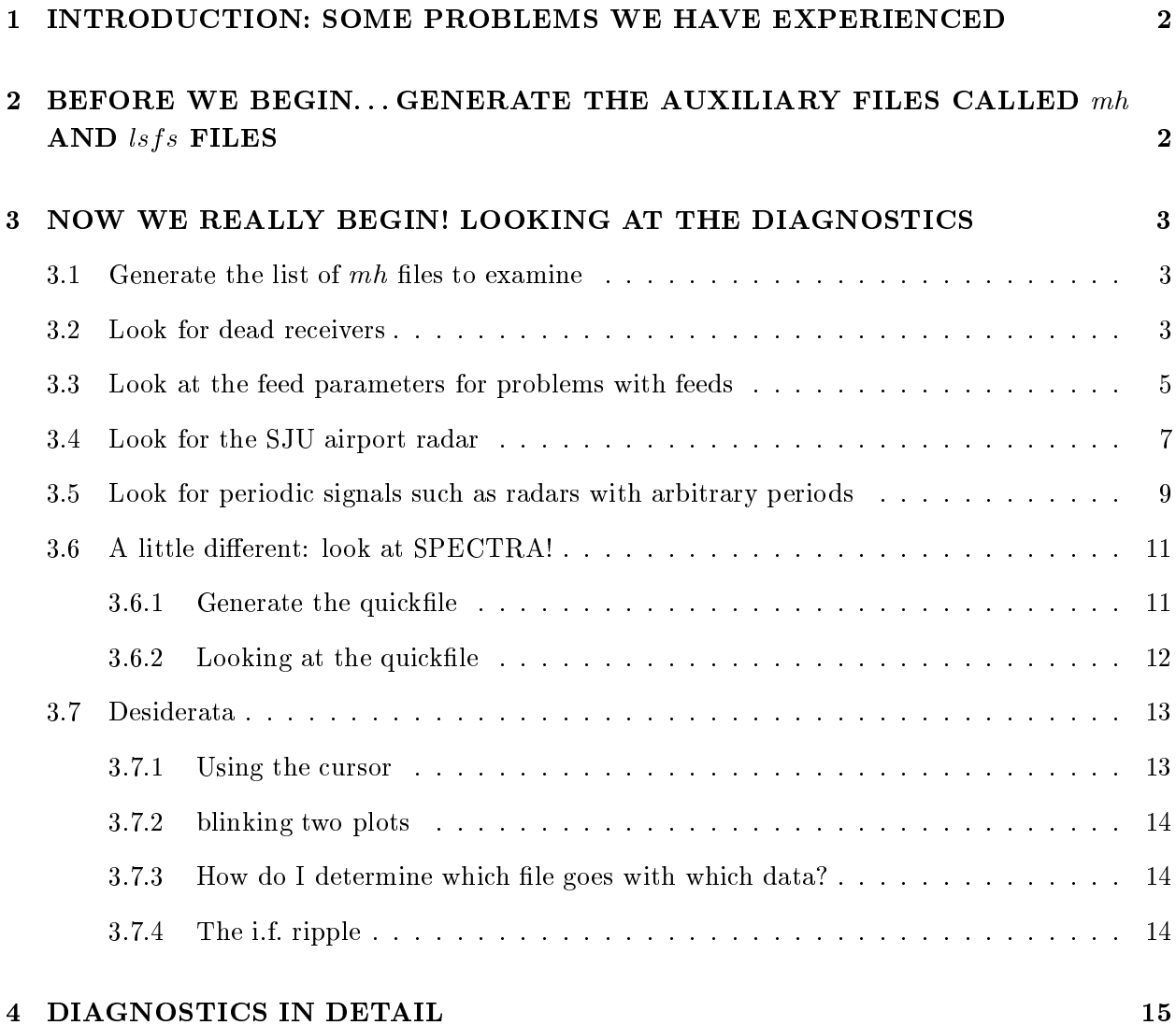

## 1. INTRODUCTION: SOME PROBLEMS WE HAVE EXPERIENCED

The problems that we know of include:

- 1. Dead re
eivers.
- 2. Cables inter
hanged. For example, two re
eivers are inter
hanged so that the one that is supposed to be on feed 4, pol B is really on feed 6, pol B and vice-versa.
- 3. SJU airport radar with a period of 12.0 se
onds. Normally this is not a problem, but when commensally observing with some extragalactic observers who center at 1385 MHz there is an intermodulation product that appears in our science band spectrum. We can get rid of it by hanging the digitalmix, i.e. the 3rd lo
al os
illator whi
h resides digitally within GALSPECT.
- 4. Other radar. There might be periodic signals from other radar.
- 5. Baseline ripple from reflections in the optical fiber.

The problems that we *haven't* experienced... well, we can't tell you about them. But looking at our diagnosti
s might reveal new ones! We have developed software that produ
es and displays several diagnostics to easily check for these effects. These are based on statistical properties of the non-calibration spectra that reside in each fits file. Therefore, there is one set of diagnostics for each fits file. Typically you have perhaps a dozen fits files in one day's observing, so this means you have 12 sets of diagnosti
s to examine.

For a single day's observation the examination pro
ess onsists of either printed or plotted output. (Printed output is not yet implemented). We re
ommend looking at ea
h day's data soon after the observing period is finished.

You should also look at all of your days in combination, because you can then see trends that are not easily visible on a given day. The plotted output is better for this be
ause there are too many numbers to look at on a printed page.

# 2. BEFORE WE BEGIN... GENERATE THE AUXILIARY FILES CALLED  $mh$ AND  $lsfs$  FILES

For each fits file generated by the GALFA spectrometer, we generate an auxiliary files called a mh file. The mh file is a highly abbreviated version of the original fits file; the space-consuming spe
tral information is removed, and it also ontains the time series of integrated total powers for each spectrum. In addition, each fits file must be associated with a calibration file, which allows us to remove the i.f. bandpass and generate baseline-corrected spectra. These calibration files are called 1sfs files because the calibrations uses the Least-Squaares-Frequency-Switching procedure.

You must generate the mh and 1sfs files before proceeding further. To do this, see the document "HOW TO GENERATE MH AND LSFS FILES". Alternatively, if you are doing conventional basketweave observations, that pipeline automatically produces the mh and lsfs files; see the document "XXXXXXXXXXX".

We describe the diagnostics in some detail in  $\S 4$ . First we describe how to look at them, be
ause you might not are about the details. So here we go. . .

### 3.1. Generate the list of  $mh$  files to examine

The diagnostics are parameters that describe each fits file. They are derived independently for each file. Our diagnostic programs operate on  $m$  files, which are highly abbreviated versions of the fits files; they are small enough to be read almost instantaneously. The mh files are generated in the very first stage of the data processing and are normally stored in a subdirectory having the name projectname/mh for basketweave data or perhaps, at Arecibo, /share/galfa/mhmx/. They contain two structures called  $m$ h and  $m$ x. The  $m$ x structure contains the diagnostic information.

The first thing to do is generate a file containing the list of the mh files you are interested in. We'll call this file mhfilelist. You can generate this file very easily from UNIX prompt. For example, suppose you want all of the mh files for the togs project that reside in a particular subdirectory (which, at Arecibo, might be /share/galfa/mhmx/). These mh files have names like galfa.20051005.togs.0043.mh.sav.

Get into that subdirectory and type the UNIX command ls -1 \*togs\*mh.sav <sup>&</sup>gt; mhfilelist This produces the file called mhfilelist, which contains a single column that lists all the togs mh files (without any subdirectory prefix).

### 3.2. Look for dead re
eivers

You do this by invoking the IDL procedure rcvrbad.pro. In the subdirectory where the file mhfilelist exists, enter IDL and type the ommand

r
vrbad, '/share/galfa/mhmx/', 'mhfilelist', mxx=mxx

By doing this, you invoke the procedure rourbad with its two required inputs, the path to the mh files and the mh file list itself. Note the quotes: you are using the actual path and file names as inputs. Alternatively, you could define IDL variables for these and use those variables as inputs, in which case you would not use the quotes. Including the  $max=max$  is handy:  $max$  is the array of all the mx structures read from the save files, and if you include this addition of  $mxx=mxx$  it won't nave to read them again-.

The program will produce a plot of the rms/mean power (vertical axis) versus file number for re
eiver number 0. The s
reen will tell you that you need to hit a typewriter key to see the next receiver. If you type 'q' the display will stop incrementing to the next receiver. If the plot window is too small you can enlarge it with your cursor, or with IDL's window function, and run the program again.

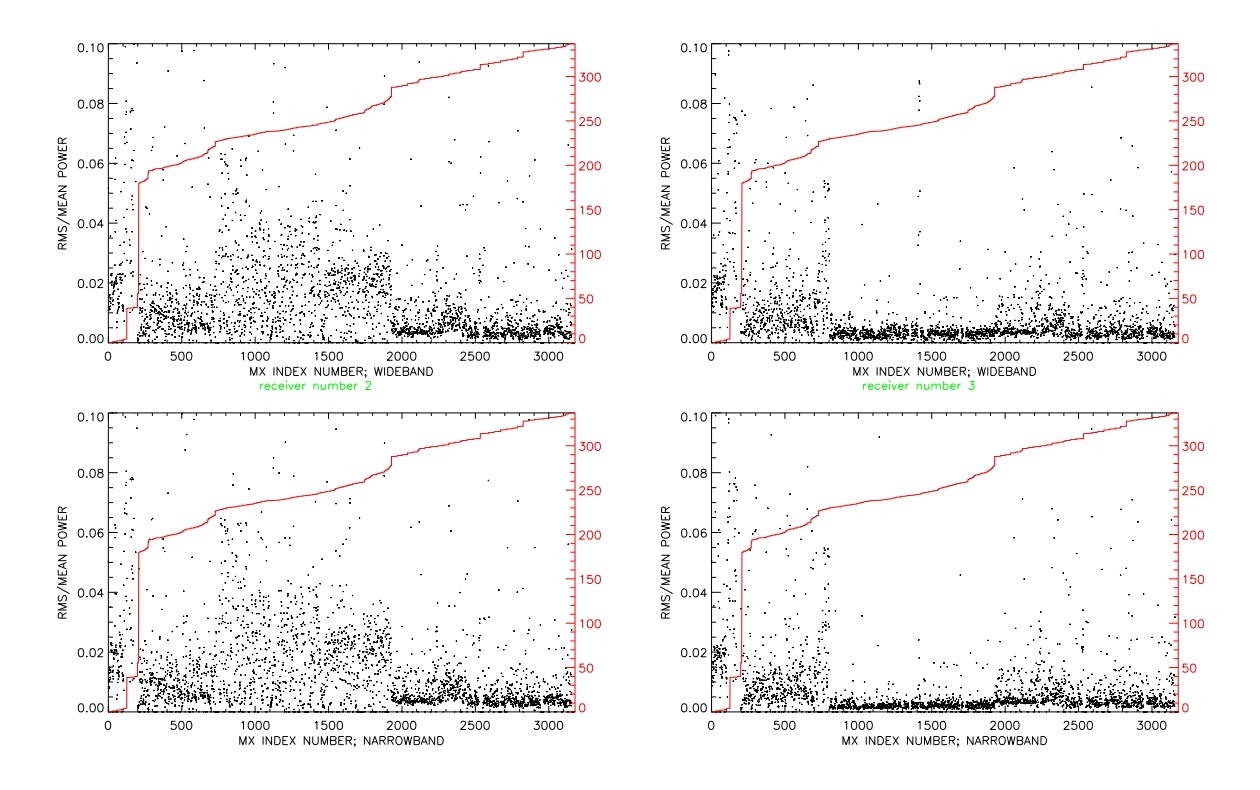

Fig. 1.— Plots from *rcvrbad* for two rcvrs, numbers 2 (feed 1, pol A; left panel) and 3 (feed 1, pol B; right panel). Top panels are wb, bottom nb. See text in  $\S 3.2$  for details.

Let's take a look at a sample plot output in figure 1. Each panel plots the rms ratio (y-axis) versus index number for about 3200 mh files; the scale of days on the right-hand axes show that these over almost a year's worth of observing. The two left panels are for re
eiver 2 and the right ones for re
eiver 3; the top panels are the wideband data and the bottom the narrowband. Contrary to what might be your intuition, systematically small values of the rms ratio indicate a nonfunctioning receiver—because the sky produces nonstatistical fluctuations and if the receiver doesn't see the sky, its rms is smaller.

For the IDL'ers among you, we are bringing the  $mxx$  array back to the main level so that it is available there.

The two receivers look totally different in the index range  $\sim 800$ -1900. All of the other receivers look like receiver 2; receiver 3 is unique in having those small rms ratios. This shows that receiver 3 was dead during this interval, whi
h orresponds to the interval about 20 Jun to 29 Aug 2005.

Note it's the *comparison* of one receiver's plot with the other receivers' plots that counts.

You can play with the cursor and compare plot windows by blinking; see  $\S 3.7$  for details. The Julian day increment (from the earliest file) is plotted in white (on the screen; black in figure 2). with a scale on the right-hand side of the plot. If you want to zoom in on a limited range of Julian day increments, for example from day increments 23 to 78, you can run the program again with these as a 2-element vector as an additional input:

```
rcvrbad, '/share/galfa/mhmx/', 'mhfilelist', mxx=mxx, juld=[23,78]
or you 
an instead set a range of the plotted MX INDEX NR to plot:
rcvrbad, '/share/galfa/mhmx/', 'mhfilelist', mxx=mxx, mxindx=[600,800]
```
The program also produces a printed output on the screen. If its width exceeds your screen's Xwindow width, you an make your Xwindow wider and rerun the program. The printed output gives the Julian days and calendar dates of the first and last plotted files and additional information on interpretation.

### 3.3. Look at the feed parameters for problems with feeds

You do this by invoking the IDL procedure feedbad.pro. You do this in exactly the same way you did above: in the subdirectory where the file togsfilelist exists, enter IDL and type the ommand

```
feedbad, '/share/galfa/mhmx/', 'mhfilelist', mxx=mxx
```
The program will produce a plot of feedbad for all feeds (different colors, vertical axis) versus file number that is supposed to make it clear what's going on. If the plot window is too small you can enlarge it with your cursor, or with IDL's window function, and run the program again.

Figure 2 shows a sample of the plotted output. The plotted output uses color, so if you print this do
ument on a nonolor printer you lose the olor info on the example.

Let's take a look at figure 2. There are two panels; the top is for wb, the bottom nb. Each feed is shown in a different color; for feed 0-7 the colors are [grey, red, green, blue, cyan, magenta, yellow. In each panel there are two groups of points for each feed, one below and one above 0.75 on the left-hand vertical scale. A point below 0.75 means that the diagnostic considers the feed as OK, while above 0.75 there is a problem. The diagnotsic isn't perfect, so you should look for systematic patterns. Look at MX INDEX NUMBER  $\sim$  220-630: you see a solid group of bad points for feeds 4 and 6. These dates correspond to the month of May 2005, when the cables for pol B of those feeds were inter
hanged. You also see a solid group of bad points for feed 1 for MX INDEX NUMBER  $\geq 800$ . This feed is bad because one of its receivers was dead.

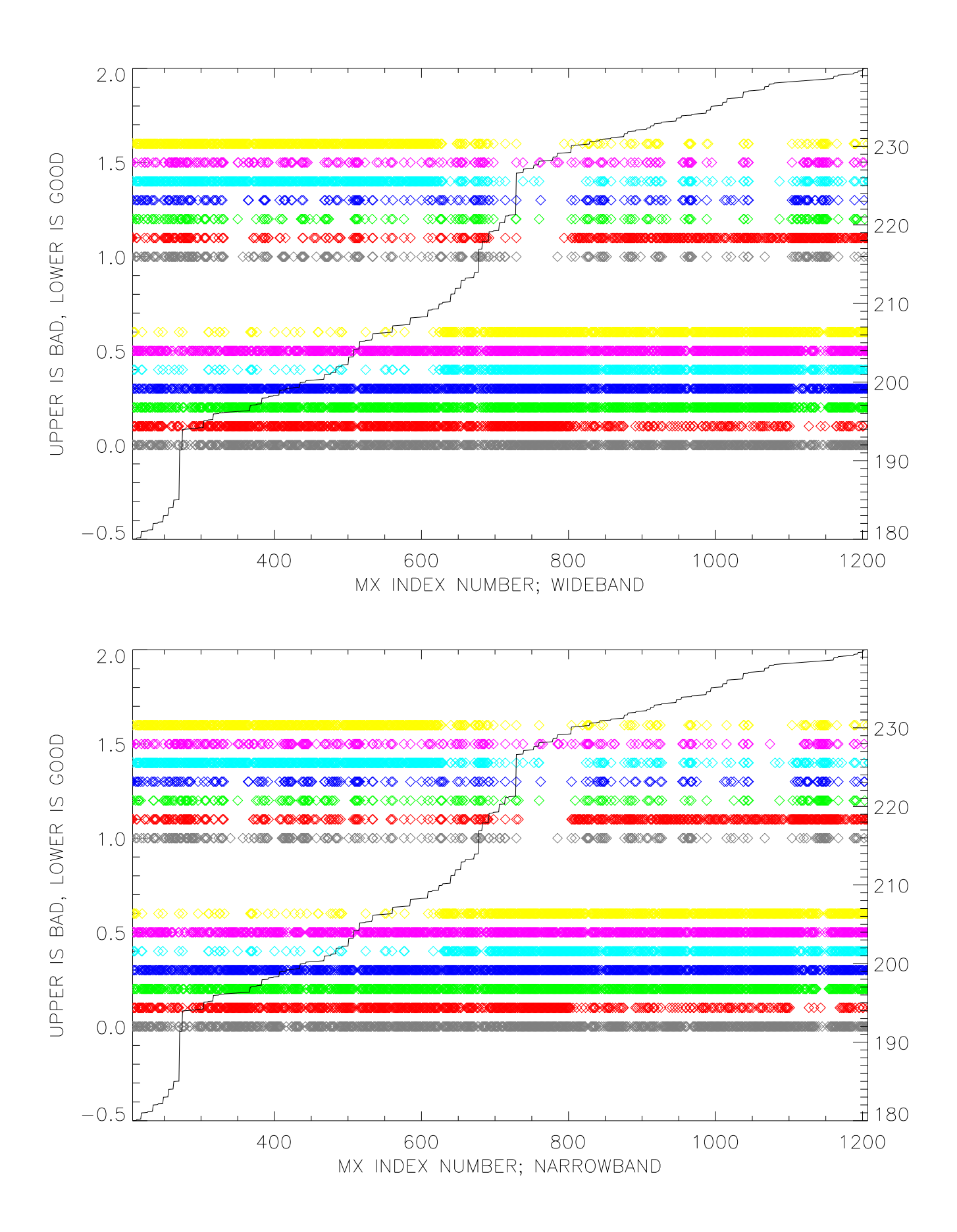

Fig. 2.— Sample plot from  $feedback$ . Top panel is wb, bottom is nb. See text in  $§3.3$  for details. This needs color for full reproduction.

You can play with the cursor and compare plot windows by blinking; see §3.7 for details. The Julian day increment (from the earliest file) is plotted in white (on the screen; black in figure 2), with a scale on the right-hand side of the plot. If you want to zoom in on a limited range of Julian day increments, for example from day increments 23 to 78, you can run the program again with these as a 2-element ve
tor as an additional input:

```
feedbad, '/share/galfa/mhmx/', 'mhfilelist', mxx=mxx, juld=[23,78℄
or you 
an instead set a range of the plotted MX INDEX NR to plot:
feedbad, '/share/galfa/mhmx/', 'mhfilelist', mxx=mxx, mxindx=[600,800℄
```
The program also produ
es a printed output on the s
reen. If its width ex
eeds your s
reen's Xwindow width, you an make your Xwindow wider and rerun the program. The printed output gives the Julian days and calendar dates of the first and last files and additional information on interpretation.

### 3.4. Look for the SJU airport radar

You do this by invoking the IDL procedure sjubad.pro. In the subdirectory where the file to the contract exists exists, enter  $\mathcal{L}$  and type the  $\mathcal{L}$  and type the contract exists enter  $\mathcal{L}$ sjubad, '/share/galfa/mhmx/', 'mhfilelist', mxx=mxx

The program will produce a plot of the 12-second convolved power/mean power (vertical axis) versus file number for receiver number 0. The screen will tell you that you need to hit a typewriter key to see the next receiver. If you type 'q' the display will stop incrementing to the next receiver. If the plot window is too small you can enlarge it with your cursor, or with IDL's window function. and run the program again.

Let's take a look at a sample plot output in figure 3. Each panel plots the mean SJU radar power (y-axis) versus index number for about 3200 mh files; the scale of days on the right-hand axes show that these over almost a year's worth of observing. The top panels are the wideband data and the bottom the narrowband.

You see two groups of points, one with positive amplitude and one with negative. (Ignore the zero points—they have no cal-off data). The negative group gives an impression of what to expect from random noise. The larger number of positive points shows that we have radar leaking in. These points are derived from total power, not spectral features, and what is most likely happening is the SJU radar changes the total system level without introducing noticeable spectral features—unless intermodulation products are at work.

Note the change in in appearance beginning at MX INDEX NUMBER  $\sim$  1900. This occurs because most of those files are from the **togs** program, which piggybacks on the ALFALFA group. They set the first l.o. lower than GALFA observers do, so the SJU radar leaks into our wideband spectra. This produces saturation during those times when the SJU radar pulse is on, and this is

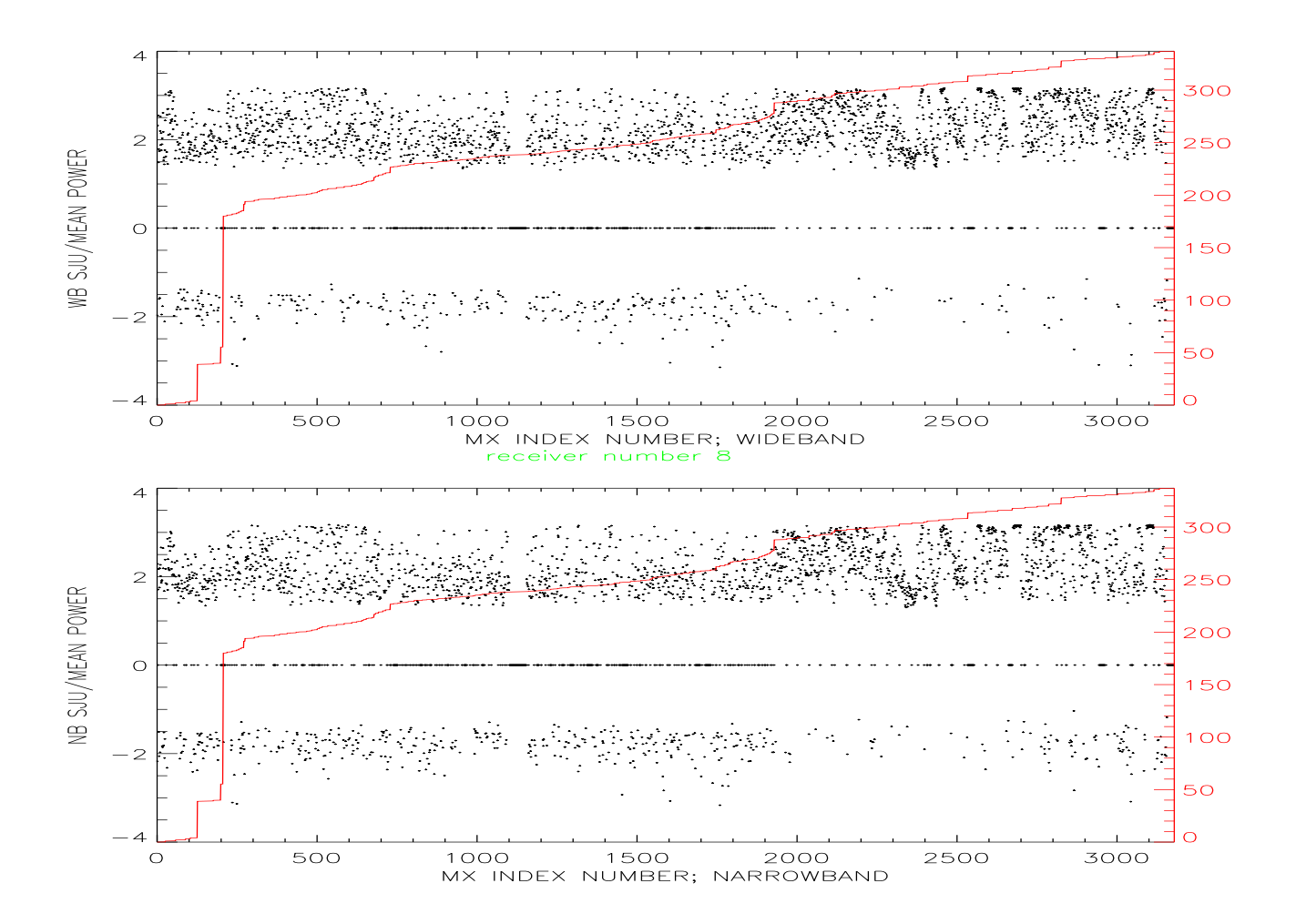

Fig. 3.— Plots from *sjubad* for two receiver 2. Top panel is wb, bottom nb. See text in  $\S 3.4$  for details.

reflected in figure 3.

The SJU plots like figure 3 reflect the *overall continuum level* but don't tell much about *spectral features.* For example, from MX INDEX NUMBER  $\sim$  1900 to 2540, we had an intermodulation produ
t from the SJU radar in our s
ien
e band, whi
h produ
ed a fake HI line (usually at the few-tenths K level, but sometimes much stronger). On 12 September (indx  $\sim$  2540) we changed our second and third l.o. (the third l.o. is controlled by digitalmix), which placed the intermodulation product outside of the narrow band. This is not reflected in the continuum plot of figure 3. To see such spectral contamination you need to look at *spectra*. We illustrate this process in  $\S 3.6$ , below.

You can play with the cursor and compare plot windows by blinking; see §3.7 for details. The Julian day increment (from the earliest file) is plotted in red, with a scale on the right-hand side of the plot. If you want to zoom in on a limited range of Julian day in
rements, for example from day increments 23 to 78, you can run the program again with these as a 2-element vector as an additional input:

```
sjubad, '/share/galfa/mhmx/', 'mhfilelist', mxx=mxx, juld=[23,78]
or you 
an instead set a range of the plotted MX INDEX NR to plot:
sjubad, '/share/galfa/mhmx/', 'mhfilelist', mxx=mxx, mxindx=[600,800]
```
The program also produces a printed output on the screen. If its width exceeds your screen's Xwindow width, you an make your Xwindow wider and rerun the program. The printed output gives the Julian days and calendar dates of the first and last files and additional information on interpretation.

### 3.5. Look for periodic signals such as radars with arbitrary periods

You do this by invoking the IDL procedure radar.pro. In the subdirectory where the file togsfilelist exists, enter IDL and type the ommand

```
radarbad, '/share/galfa/mhmx/', 'mhfilelist', mxx=mxx
```
The program will produce a plot of the strongest radar period (vertical axis) versus file number for re
eiver number 0; the amplitude of the strongest radar signal is indi
ated by the size of the plot symbol. The s
reen will tell you that you need to hit a typewriter key to see the next re
eiver. If you type 'q' the display will stop incrementing to the next receiver. If the plot window is too small you can enlarge it with your cursor, or with IDL's window function, and run the program again.

Let's take a look at a sample plot output in figure 4. Each panel plots the period of the strongest periodic signal versus index number for about 3200 mh files; the scale of days on the right-hand axes show that these over almost a year's worth of observing. The top panels are the wideband data and the bottom the narrowband.

Each point has a period and a power. The size of the point is proportional to the power, up to a limit—bigger points, more power. Most small points are meaningless random noise. Most prominent are the rows of large points with periods of 6 and 12 seconds. We suspect that the 6second points are really 12 second points, because we derive the periods by looking in the frequency (not period) domain and allowing for subharmoni
s. 12 se
ond orresponds to the SJU radar. We don't see any other prominent, systemati periods.

As with the SJU radar plots of  $\S 3.4$ , these reflect the *overall continuum level* but don't tell much about spectral features. For example, from MX INDEX NUMBER  $\sim$  1900 to 2540, we had an intermodulation product from the SJU radar in our science band, which produced a fake HI line at the few-tenths K (or sometimes much more) level. On 12 September (indx  $\sim$  2540) we changed our second and third l.o. (the third l.o. is controlled by digitalmix), which placed the intermodulation

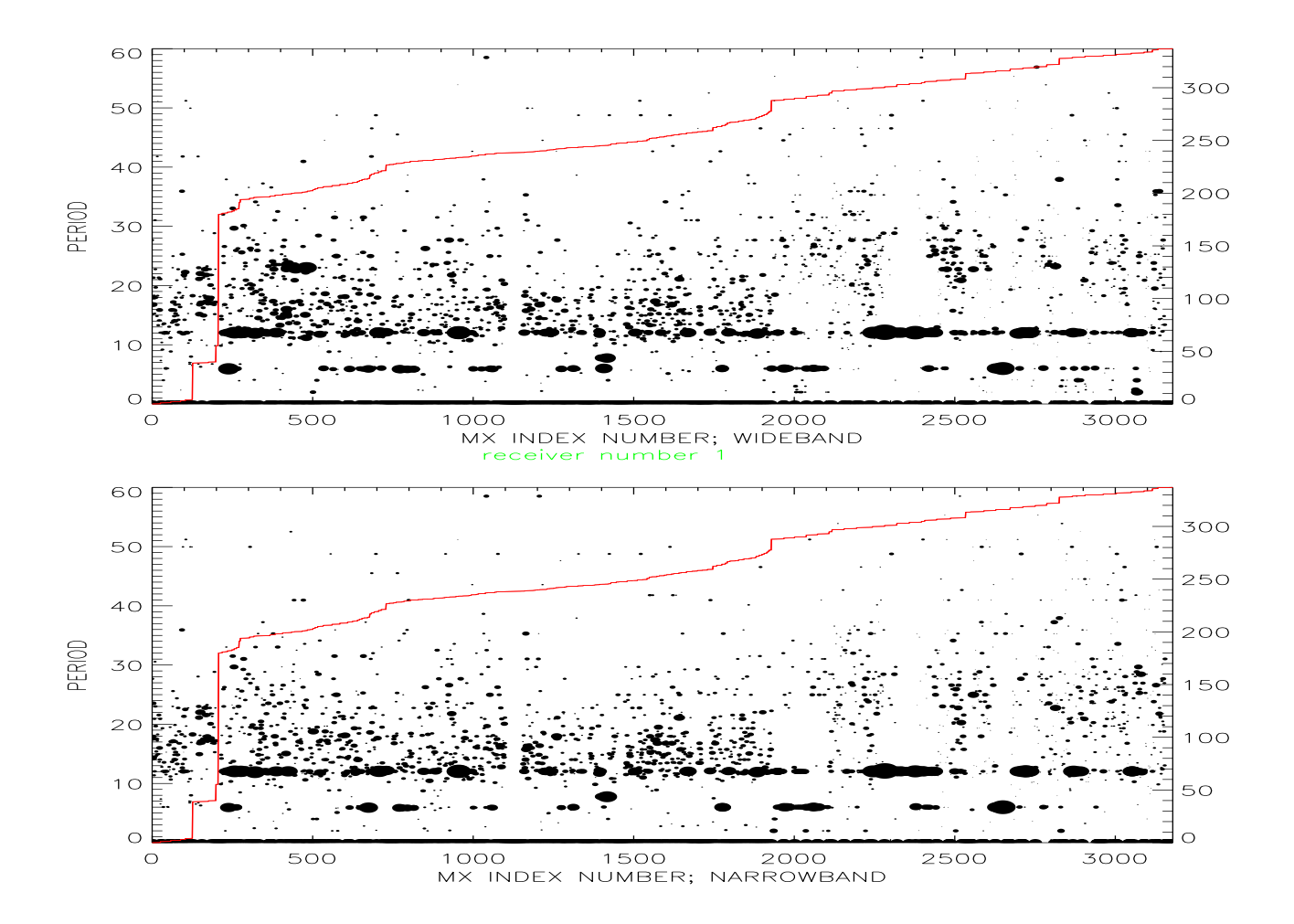

Fig. 4.— Plots from radarbad for receiver 1. Top panel is wb, bottom nb. See text in  $\S 3.5$  for details.

product outside of the narrow band. This is not reflected in the continuum plot of figure 3.4. To see such spectral contamination you need to look at *spectra*. We illustrate this process in  $\S 3.6$ , below.

You can play with the cursor and compare plot windows by blinking; see  $\S 3.7$  for details. The Julian day increment (from the earliest file) is plotted in red, with a scale on the right-hand side of the plot. If you want to zoom in on a limited range of Julian day in
rements, for example from day increments 23 to 78, you can run the program again with these as a 2-element vector as an additional input:

```
radarbad, '/share/galfa/mhmx/', 'mhfilelist', mxx=mxx, juld=[23,78℄
or you 
an instead set a range of the plotted MX INDEX NR to plot:
radarbad, '/share/galfa/mhmx/', 'mhfilelist', mxx=mxx, mxindx=[600,800]
```
The program also produ
es a printed output on the s
reen. If its width ex
eeds your s
reen's Xwindow width, you an make your Xwindow wider and rerun the program. The printed output gives the Julian days and calendar dates of the first and last files and additional information on interpretation.

This diagnostic differs from the above four. In those, you averaged over *frequency* (integrated over the whole bandpass) and statistically analyzed the *time* series. Here, we average over *time* and let your eye analyze the *frequency* spectra. This allows you to see the effects of radar. Also, there is usually some ripple in the spectra (period  $\sim 200 \text{ kHz}$ ), which results from reflections in the optical fibers that bring the signal from the feed to the control room (see  $\S 3.7$ ).

We examine each fits file independently, as we did above. We calibrate the spectra in approximately the same way as we do for the final data product (only the intensity scales differ, and not by more than perhaps  $10\%$ ). For each fits file we find all the spectra not used for calibration; presumably, what remains is ordinary data used for your observing program. We alibrate these nonal spe
tra individually and average them. The alibration pro
ess is time onsuming, so we save the results in "quick" files having the suffix  $qck.sav$ ; at Arecibo we currently store them in subdirectory  $\sinh(2\pi t)$  /share/galfa/qck/. Then we use different program to plot the results.

So it's a two-stage process. First you generate the quickfiles; then you look at them.

### 3.6.1. Generate the qui
kle

Generating the quickfiles requires calibrating the data, which in turns needs the 1sfs files, so you have to first generate these. At the moment the process of generating the quickfiles requires you choosing an 1sfs file for each fits file you treat. This is an annoying necessity and we will automate this hoi
e someday.

You first need to specify the various paths. These include the path to the fits file fitspath. the path to the lsfs file 1sfspath, the path where to write the quickfile  $q$ ckpath, the name of the fitsfile you want to pro
ess, and the name of the lsfsfile you asso
iate with the fitsfile. It's convenient to define these variables in IDL so you can call the procedure with variable names instead of strings. An example that works for Arecibo is

```
fitspath = '/share/galfa/'
lsfspath= '/share/galfa/lsfs_
arl/'
q
kpath= '/share/galfa/q
k/'
lsfsfile= 'lsfs.20050905.1125996998.togs.0065.sav'
fitsfile= 'galfa.20050905.togs.0056.fits'
```
Then, to make the file, you invoke the procedure simpred\_ch:

simpred\_
h, fitspath, lsfspath, fitsfile, lsfsfile, q
kpath, q
kfile Note:  $q$ ckfile is an *output*: you don't specify its name because it's generated automatically, and the name q
kfile ontains the path so that you an use this as a single variable to read the quickfile. Also, note that fitsfile is not a list, it's the name of an individual file. This progam does one fits file at a time; if you want to process several, you can use a for loop.

### 3.6.2. Looking at the qui
kle

This is easy. You know the name and path to the quickfile—it's qckfile from immediately above. Or, if you are looking at some arbitrary quickfile whose name is, for example. galfa.20050905.togs.0056.q
k.sav whi
h resides in /share/galfa/q
k/ (whi
h you previously defined as  $q$ ckpath), define the variable qckfile yourself:

q
kfile <sup>=</sup> q
kpath <sup>+</sup> 'galfa.20050905.togs.0056.q
k.sav' or equivalently qckfile = '/share/galfa/qck/', 'galfa.20050905.togs.0056.qck.sav'

Having done this, generate the plot with

qui
kplot, q
kfile

This procedure plots all 14 spectra, one above the other, offset by  $\text{dely}=1.5$  K; see the example in figure 5. The parameter dely also sets the plot scale.  $\text{delay=1.5 K}$  is the default values; you can hange it when you invoke the pro
edure, for example

```
qui
kplot, q
kfile, dely=2
```
In figure 5 there are 15 plots, not 14. The top one (in red if you have a color printout) is the average of the 14 receivers. The receiver number increases sequentially from 0 to 13 going up the page. The bottom two, rcvrs 0 and 1, are pols A and B on feed 0, etc.

Note the wiggles on the wb and nb spectra. These wiggles are not thermal noise. Rather, they are "fixed-pattern" noise: the pattern repeats from day to day. Some of its statistical properties are discussed in the memo "SOME CHARACTERISTICS OF ALFA'S FIXED PATTERN NOISE (FPN)". We're pretty sure that this fixed pattern noise is also present on the LBW receiver. We are currently trying to understand its origins with the aim of reducing it.

There is also a printout, two columns of temperatures, which are the spectrum-averaged powers (in K) before baseline subtraction. And there is a test for whether the lo frequency of the LSFS calibration was significantly different from that of the observed spectra; a bunch of stars are printed and a warning message issued if this is the case. If it is the case, it's not necessarily serious because the LSFS is used to determine the i.f. bandpass shape, which should be independent of l.o. frequency.

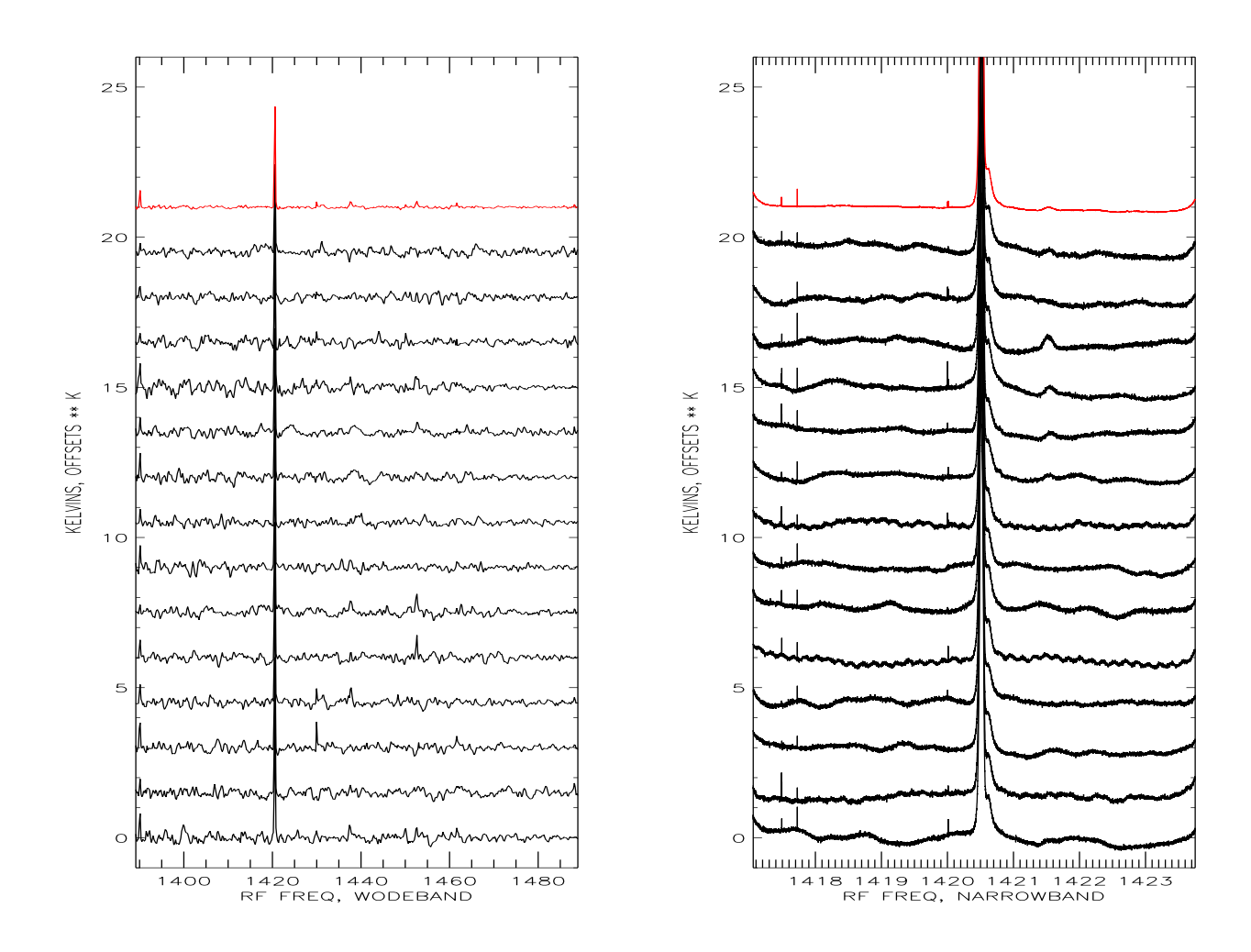

Fig. 5.— Plots from *quickplot*. Left panel is wb, right nb. See text in  $\S 3.6$ 

## 3.7. Desiderata

In this section we provide some hints and comments on extracting info from your plots. These including using a cursor, finding the fits filename that goes with a particular datapoint, and getting rid of the i.f. ripple.

### 3.7.1.Using the cursor

If you want to pinpoint a parti
ular datapoint you want to use the ursor. To do this, get to the IDL prompt. You might be there already, but if you are cycling through receivers you will need to type CTRL-C. From the IDL prompt, type  $\mathsf{trc}$  and move the cursor to the plot window. Only the most re
ent plot will display the green ursor lines. Put the ursor over the point of interest

and press the lefthand mouse button; the coordinates are written on the screen. You can do this again and again. When you are tired of this game, press the righthand mouse button, which gives you ba
k the prompt. If you are stopped in the middle of some pro
edure aand want to ontinue, type .cont.

### 3.7.2. Blinking two plots

Suppose you are cycling through the receivers and want to blink two of those plots. The procedure is: first blink one plot against itself and make a copy of the blinked result; then blink the second one against that copy. To accomplish this, while cycling through the receivers type CTRL-C before the one you want to blink. Suppose you are looking at plots in window 1. Then type

cblink, $[1,1]$ 

which will blink window 1 against itself (i.e., no blinking!) and stop it by hitting a key other than "d" (See the instructions on the screen). It will store the original window into another one, and it will tell you the new one's number, whi
h will probably be number 32. Then type .
ont to get the receiver plotting again. Hit CTRL-C before the second receiver you want to blink, which again gives you the IDL prompt. Now type

cblink, [1,32]

to blink the two windows against ea
h other.

### How do I determine which file goes with which  $data$ ?  $3.7.3.$

For the first four diagnostics you have plots versus MX INDEX NUMBER. First, use the ursor to get the MX INDEX NUMBER. For any INDEX NUMBER (for example, 1803) you an determine the associated fits file name by typing the IDL command print, matrix (1803) is the component of the component of the component of the component of the component of the

### 3.7.4. The i.f. ripple

The optical fibers that bring the signal down to the control room can have reflections at the ends if they are not properly matched. This produces a ripple in the narrowband spectra with a period of roughly 200 kHz. You can see this on the spectral plots of figure  $5$  in  $\S 3.6$ .

It's great to see it, but what do you do about it? You can use the program zapft; you can get it's do
umentation by entering IDL and doing the usual thing for well-do
umented pro
edures, namely type

do
\_library, 'zapft'

You'll see it wants inputs frqin, ydata, degree. The program fits a combination of a polynomial and a single Fourier component; degree specifies the degree of the polynomial, which should normally be zero. ydata is the 7679-point spectrum. frqin is the set of baseband or i.f. frequencies associated with the spectrum; an acceptable array to use is given by the IDL command from the fraction of the condition of  $f$  and  $f$  100. defined by  $f$ 

We have little experience using zapft. It works well when the ripple is strong enough to see. This is usually the ase only on a bun
h of spe
tra averaged together. We don't know if it works on a single one-second spectrum. If you experiment with this, please let us know what you find.

### 4. DIAGNOSTICS IN DETAIL  $\overline{4}$ .

There are five diagnostics for each fits file. Four are arrays that are in an IDL structure called man which is related in the mh is the mh is the mh is the average of all non-terminal problems of all non-terminal problems of all non-terminal problems of all non-terminal problems of all non-terminal problems of all non-These are in "quickfiles"; at Arecibo, these probably reside in the subdirectory /share/galfa/qck. Here are the first four diagnostics, called by their variable names in the software:

1. To indi
ate inter
hanged re
eiver ables between feeds we ross
orrelate ea
h re
eiver's power time series with every other receiver' series and generate the  $14 \times 14$  crosscorrelation matrix. This process uses a highly filtered version of the 14 receivers' time series. We then examine this matrix to create the 7-element integer arrays  $m1$ . feedbadwb and  $m1$ . feedbadnb for the wideband and narrowband spectra, respectively—one array element for each beam. The elements of these arrays are zero unless there is an indication of interchanged cables, in which case the affected elements are 1.

For example, in the past, receivers to feeds 4 and 6 were interchanged, so we should have these arrays equal to  $m1$ .feedbadwb=[0,0,0,0,1,0,1] (ditto for  $m1$ .feedbadnb). That is, feeds affected by interchanged cables should come in pairs! In practice, for these data we had eivers on feed the property of the results of the resonance of the results on the results of the results of th this from looking at the re
eiver diagnosti
.

2. To indi
ate a dead re
eiver we take ea
h re
eiver's power time series, take its rms, and divide it by its mean. If there were nothing other than thermal noise, this ratio would be the reciprocal of the square root of the time-bandwidth product for the 1-second integrations. In fact, there are gain variations and continuum sources moving through the beam, so the ratio is much larger. An anomalously small ratio means that the receiver isn't working. We look at the set of 14 ratios and de
lare any re
eiver bad whose ratio is half the global median of the 14 ratios.

<sup>-</sup>Brief explanation of this equation: the narrowband bandwidth is  $\frac{11}{14}$  MHz. Originally there area 8192 channels, of which we retain only 7679. The discussion of the discussion of the discussion of the discussion of the discussion of the discussion of the discussion of the discussion of the discussion of the discussion of the discussi

We report the results in the 14-element integer arrays  $m1$ .rxbadwb and  $m1$ .rxbadnb for the wideband and narrowband spe
tra, respe
tively. The elements are zero unless the rms ratio is out of bounds, in whi
h ase the orresponding element is unity.

- 3. The San Juan radar has a 12 second periodicity. We look for this taking each receiver's power time series, producing a highly filtered version to eliminate non-radar interference spikes, and crosscorrelating with a pulse train having 12 second period. We record the largest value of this 12-point ross
orrelation fun
tion, divided by the mean power in the time series, in the 14-element arrays called  $m\omega$ . sjunds and  $m2$ . sjunds for the wideband and narrowband spectra, respectively. Large values (we don't really know yet what "large" means) indicate a SJU radar problem. Negative values are probably statistical fluctuations on nearly radar-free data.
- 4. Maybe there are other radars affecting your data! To check, we take each receiver's power time series. We produce a highly filtered version to eliminate slow drifts and non-radar interference spikes. We take the autocorrelation function and then Fourier transform it to look for spectral peaks. We he
k for subharmoni
s in the peaks and pi
k the largest amplitude one and report the result in the 2 - 14 element arrays mx.rxradarwb and mx.rxradarnb. There are two elements for each receiver. The first is the period in seconds and the second is the power in that Fourier omponent divided by the mean power.

The above four diagnostics are statistical in nature. We have a fifth diagnostic, which is the shape of the spectrum averaged over the fits file. We exclude 1-second contributions that were used for calibration, meaning spectra labeled as SMARTF or those taken with the cal on. These averaged spectra are corrected for bandpass and are baseline-subtracted in the same way as the final spectra are. Their intensities are in approximate Kelvins ( $\sim 20\%$  accuracy). These spectra can only be generated after the mh files are generated so they are written out in separate files with a  $qck.sav$ suffix, e.g. galfa.20050905.togs.0056.qck.sav in the subdirectory /share/galfa/qck/.

This resear
h was supported in part by NSF grant AST 04-06987 and by the NAIC.